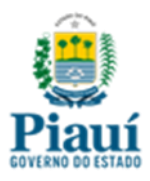

#### **MANUAL OPERACIONAL**

#### **FORMALIZAÇÃO DO PROCESSO DE DESPESA COM FOLHA DE PAGAMENTO E ENCARGOS SOCIAIS DO RGPS**

**Controladoria-Geral do Estado do Piauí**

**Fevereiro de 2021**

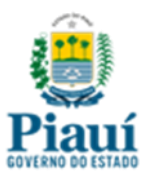

## **Governo do Estado do Piauí Controladoria-Geral do Estado do Piauí**

#### **Governador do Estado do Piauí**

José Wellington Barroso de Araújo Dias

#### **Controlador Geral do Estado**

Márcio Rodrigo de Araújo Souza

#### **Controlador-Geral Adjunto**

Paulo Henrique Melo Portela

#### **Gerência de Controle de Pessoal e Previdência**

Maria do Amparo Esmério Silva (Gerente)

Teresinha Maria de Jesus Oliveira (Auditor Governamental)

José Viveiros da Silva (Auditor Governamental)

Marcos Antônio Honorato (Auditor Governamental)

Raphael Teixeira de Araújo Lima (Auditor Governamental)

#### **Colaboradores**

Felipe Leal Souza (Auditor Governamental) João Fisher Rodrigues Xavier (Auditor Governamental)

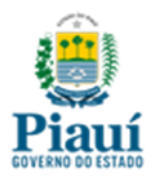

#### **APRESENTAÇÃO**

<span id="page-2-0"></span>A Controladoria-Geral do Estado do Piauí (CGE-PI), órgão central de controle interno do Poder executivo estadual, com fulcro na Lei Complementar estadual n. 28/2003 (art. 24, II), alterada pela Lei Complementar estadual nº 241/2019, tem a honra de apresentar aos gestores e servidores públicos do Poder Executivo Estadual o Manual Operacional - Formalização do Processo de Despesa com Folha de Pagamento e Encargos Sociais do RGPS.

Este manual foi elaborado para suprir uma carência manifesta da gestão pública no controle da formalização dos processos de despesa relacionados à folha de pagamento bem como os encargos sociais devidos ao Regime Geral da Previdência Social (RGPS), atendendo às disposições previstas no Decreto Estadual nº 18.990 de 28 de maio de 2020.

Por se tratar de uma necessidade de todos os órgãos e entidades públicas faz-se necessário uma padronização das rotinas administrativas para a adequada formalização do processo da despesa pública com folha de pagamento e obrigações previdenciárias com o RGPS, proporcionando maior eficiência no controle dos gastos com pessoal.

O Manual contém quatro partes integradas: (1) o mapa geral do processo, no qual são definidos os atores e as tarefas a serem executadas; (2) as rotinas operacionais, em que se definem todas as etapas necessárias para execução das tarefas; (3) a relação de modelos de documentos, quando necessários em alguma etapa; (4) os checklists que devem ser seguidos, seja quando da juntada de documentos ou da observância de requisitos.

Pretendemos capacitar todos os órgãos e entidades do Poder Executivo para desempenhar suas atividades de acordo com essa metodologia de trabalho. Estamos à disposição dos gestores, servidores públicos e cidadãos para todos os esclarecimentos necessários.

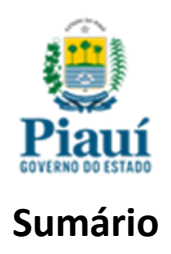

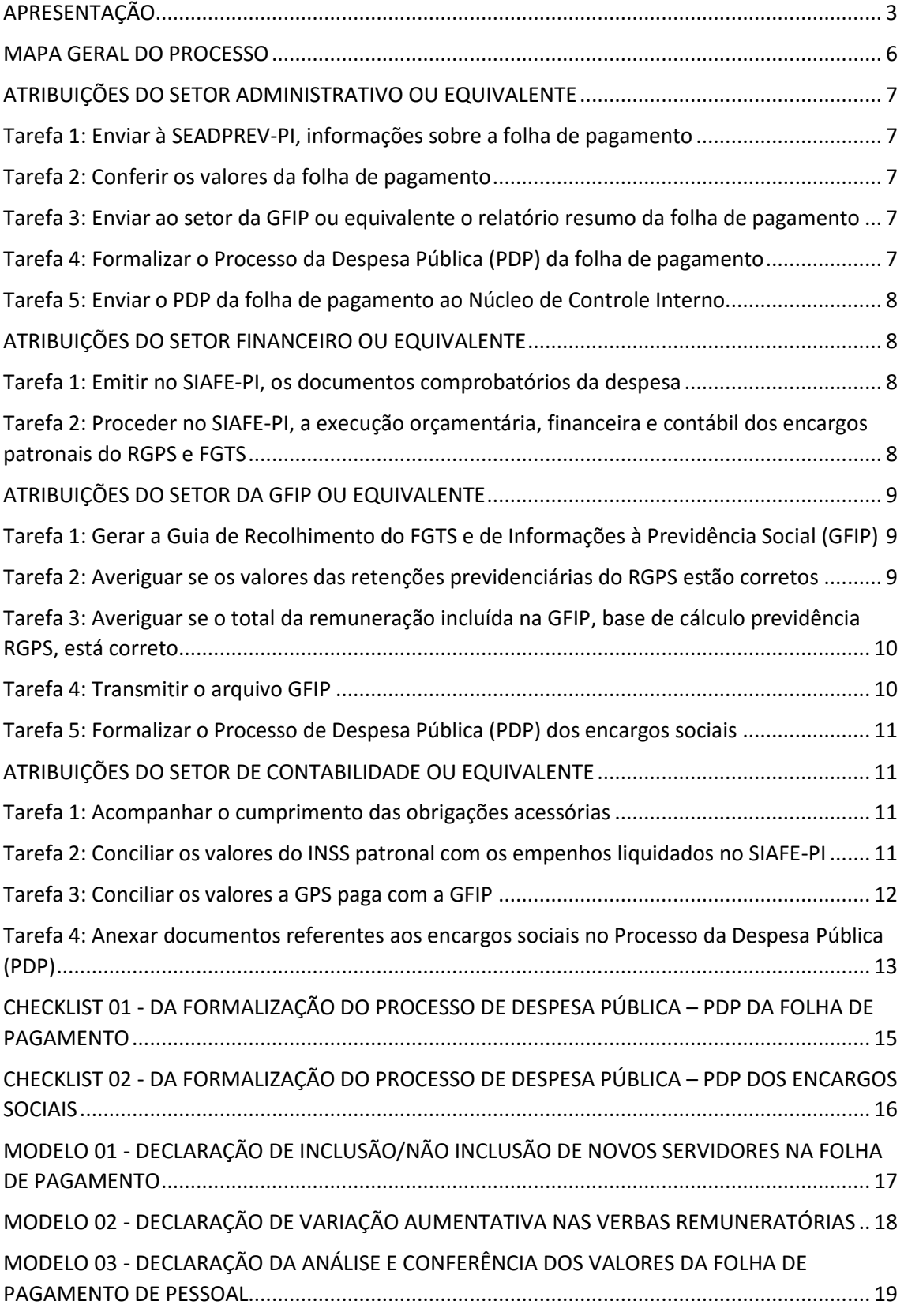

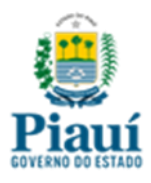

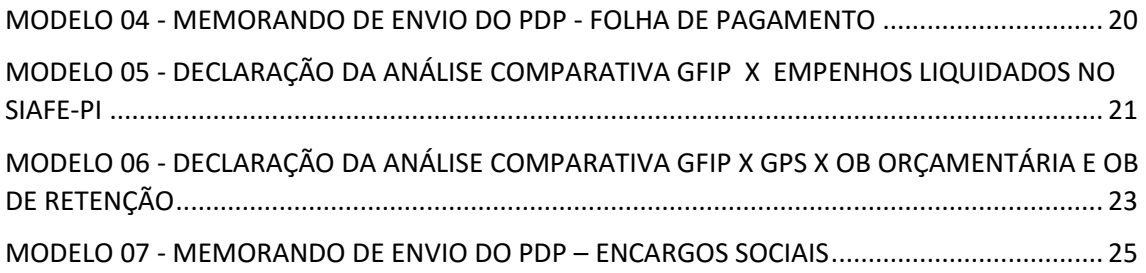

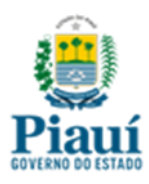

### **MAPA GERAL DO PROCESSO**

<span id="page-5-0"></span>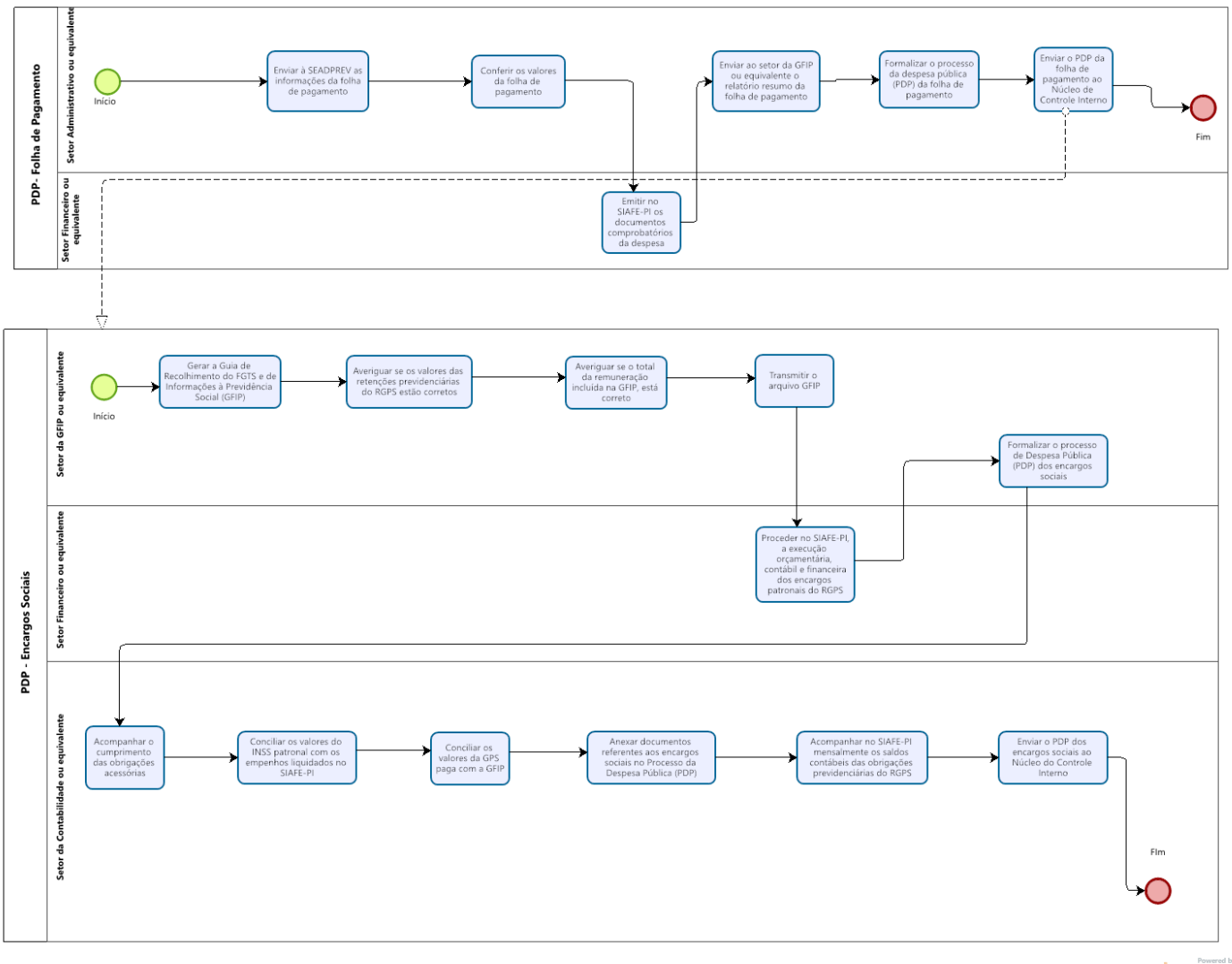

bizagi

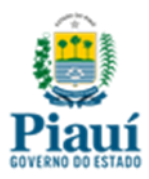

## **ATRIBUIÇÕES DO SETOR ADMINISTRATIVO OU EQUIVALENTE**

#### <span id="page-6-1"></span><span id="page-6-0"></span>**Tarefa 1: Enviar à SEADPREV-PI, informações sobre a folha de pagamento**

E1.1: Enviar à SEADPREV-PI, por meio do sistema informatizado:

E1.1.1: As alterações da Folha de Pagamento dos servidores, e quaisquer alterações relacionadas aos Recursos Humanos;

E1.1.2: Informações sobre Serviços Terceirizados, dos Serviços de Pessoas Físicas e dos Auxílios Financeiros Concedidos a Pessoas Físicas;

E1.1.3: Todas as informações com impactos financeiros referentes à folha de pagamento dos servidores;

E1.1.4: A relação dos servidores que estejam cedidos ou à disposição de outros órgãos e/ou secretarias, inclusive de outros poderes ou entes federativos, distintos do seu contrato de origem;

E1.2: Fazer acompanhamento das exonerações (comissionado exclusivo), com publicação no Diário Oficial do Estado do Piauí, comunicando o desligamento, em tempo hábil, ao setor da GFIP ou equivalente e à SEADPREV-PI;

### <span id="page-6-2"></span>**Tarefa 2: Conferir os valores da folha de pagamento**

E2.1: Receber e fazer conferência dos valores constantes dos arquivos do Relatório Resumo da Folha de Pagamento enviados pela ATI emitidos pelos sistemas da folha SFP/SIAPE-PI;

## <span id="page-6-3"></span>**Tarefa 3: Enviar ao setor da GFIP ou equivalente o relatório resumo da folha de pagamento**

E3.1: Enviar ao setor da GFIP ou equivalente o relatório resumo da folha fornecido pelos sistemas de Folha de Pagamento (SIAPE-PI/SFP), cuja remuneração será incluída no arquivo da GFIP.

## <span id="page-6-4"></span>**Tarefa 4: Formalizar o Processo da Despesa Pública (PDP) da folha de pagamento**

E4.1: Abrir o Processo da Despesa Pública (PDP), por competência, via SEI ou sistema equivalente;

E4.2: Comunicar ao gestor o montante da folha e encargos sociais, por competência, com base nos arquivos da folha SFP/SIAPE-PI;

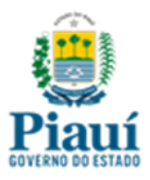

E4.3: Solicitar ao Setor Financeiro ou equivalente a Nota de Empenho, Nota de Liquidação e fazer o comparativo dos valores com os constantes nos arquivos da folha de pagamento, bem como conferir com a respectiva natureza de despesa;

E4.4: Emitir documento declaratório de inclusão/não inclusão de novos servidores na folha de pagamento (**Modelo 01**);

E4.5: Emitir documento declaratório de variação aumentativa nas verbas remuneratórias (**Modelo 02**);

E4.6: Emitir documento declaratório da análise da folha e demais documentos que comprovem a realização da despesa, de modo a assegurar que não existem despesas pendentes de pagamento ou outras inconsistências (**Modelo 03**);

E4.7: Anexar ao PDP todos os documentos gerados no setor;

E4.8: Solicitar ao Setor Financeiro ou equivalente, os demais documentos, da competência, gerados pelo SIAFE-PI, (Programação de Desembolso-PD e Ordem bancária-OB);

## <span id="page-7-0"></span>**Tarefa 5: Enviar o PDP da folha de pagamento ao Núcleo de Controle Interno**

E5.1: Enviar, através de memorando (**Modelo 4**), o PDP ao Núcleo de Controle Interno, após sua total formalização (**Checklist 01**).

## **ATRIBUIÇÕES DO SETOR FINANCEIRO OU EQUIVALENTE**

#### <span id="page-7-2"></span><span id="page-7-1"></span>**Tarefa 1: Emitir no SIAFE-PI, os documentos comprobatórios da despesa**

E1.1: Emitir através do SIAFE-PI, os documentos que comprovem a execução da despesa, tais como: Nota de Empenho, Nota de Liquidação, Programação de Desembolso, Ordem Bancária e demais documentos;

E1.2: Enviar, quando solicitado, os documentos constantes no item E1.1 acima, aos Setores com a devida assinatura do ordenador de despesa (eletrônica ou manual);

## <span id="page-7-3"></span>**Tarefa 2: Proceder no SIAFE-PI, a execução orçamentária, financeira e contábil dos encargos patronais do RGPS e FGTS**

E2.1: Proceder à execução orçamentária, financeira e contábil, no SIAFE-PI, quanto aos encargos patronais do RGPS e FGTS, além das despesas

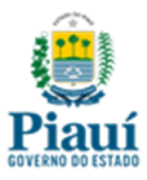

com ressarcimento de pessoal cedido que ainda não tenham contabilização automática;

E2.2: Abrir chamado no Sistema SYSAID para SEFAZ-PI sempre que encontrar inconsistências nos valores contabilizados de forma automática ou problemas na execução de suas atividades.

E2.3: Enviar ao setor da GFIP ou equivalente as notas de empenho e liquidação referentes aos encargos patronais do RGPS.

## **ATRIBUIÇÕES DO SETOR DA GFIP OU EQUIVALENTE**

## <span id="page-8-1"></span><span id="page-8-0"></span>**Tarefa 1: Gerar a Guia de Recolhimento do FGTS e de Informações à Previdência Social (GFIP)**

E1.1: Inserir na Guia de Recolhimento do FGTS e de Informações à Previdência Social (GFIP), do mês de competência, todas as informações do fato gerador, através de relatório fornecido pelo sistema de Folha de Pagamento (SIAPE-PI/SFP);

E1.2: Inserir na Guia de Recolhimento do FGTS e de Informações à Previdência Social (GFIP), as pessoas físicas contribuintes individuais, cujos empenhos foram liquidados no mês da competência da GFIP;

E1.3: Observar quanto a emissão da GFIP retificadora:

E1.3.1: O Número Referencial do Arquivo - NRA do Protocolo de transmissão da GFIP a ser retificada é igual aos dígitos deste dado no arquivo do backup a ser restaurado;

E1.3.2: Após restaurar o backup, todos os trabalhadores que constaram no arquivo da GFIP a ser retificada foram colocados na modalidade 9 (confirmação ou retificação de dados anteriores) e as inclusões na modalidade 1 ou branco, de acordo com o item 7 do Manual da GFIP.

## <span id="page-8-2"></span>**Tarefa 2: Averiguar se os valores das retenções previdenciárias do RGPS estão corretos**

E2.1: Solicitar ao setor competente relatório resumo da folha de pagamento fornecido pelos sistemas de Folha de Pagamento (SIAPE-PI/SFP), cuja remuneração foi incluída no arquivo da GFIP;

E2.2: Solicitar ao setor competente as notas de liquidação dos empenhos, cujas remunerações foram incluídas no arquivo da GFIP;

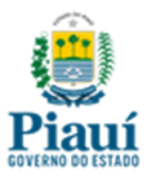

E2.3: Averiguar se os valores apurados no relatório do Comprovante de Declaração das Contribuições a Recolher à Previdência Social e a Outras Entidades e Fundos (componente da GFIP), na parte do **segurado**, correspondem aos:

E2.3.1: Valores dos descontos relativos às contribuições previdenciárias do INSS, disponíveis no Relatório de Resumo da Folha de Pagamento, emitidos pelos sistemas da folha (SFP/SIAPE-PI);

E2.3.2: Valores referentes às retenções previdenciárias ao INSS que constam nas notas de liquidação dos empenhos das folhas de pagamentos dos servidores;

E2.3.3: Valores referentes às retenções previdenciárias ao INSS que constam nas notas de liquidação dos empenhos das remunerações dos contribuintes individuais;

## <span id="page-9-0"></span>**Tarefa 3: Averiguar se o total da remuneração incluída na GFIP, base de cálculo previdência RGPS, está correto**

E3.1: Averiguar se o total da remuneração apurado no Relatório da Relação dos Trabalhadores – Resumo do Fechamento (componente da GFIP), corresponde ao total dos empenhos liquidados, cujas remunerações foram incluídas no arquivo da GFIP;

E3.2: Encaminhar ao setor competente a GFIP gerada, para a emissão do empenho referente aos encargos patronais do RGPS.

### <span id="page-9-1"></span>**Tarefa 4: Transmitir o arquivo GFIP**

E4.1: Utilizar o certificado digital e após a conferência e confirmação dos valores a recolher, transmitir o arquivo da GFIP gerado, através do Conectividade Social ICP, localizado no sítio da internet [https://conectividade.caixa.gov.br/;](https://conectividade.caixa.gov.br/)

E4.2: Transmitir os arquivos da GFIP inicial e retificadora, do mês anterior, conforme o caso, com novas inserções dos segurados para a Receita Federal do Brasil e Caixa Econômica Federal, até dia 06 de cada mês (anexo único do Decreto Estadual n 18.990/2020).

E4.3: Enviar documentação dos arquivos da GFIP para SEFAZ-PI, por meio dos sistemas SYSAID, SEI ou outro sistema eletrônico, até dia 06 de cada mês (anexo único do Decreto Estadual n.º 18.990/2020);

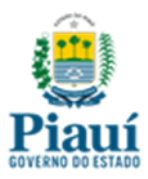

## <span id="page-10-0"></span>**Tarefa 5: Formalizar o Processo de Despesa Pública (PDP) dos encargos sociais**

E5.1: Abrir o Processo de Despesa Pública (PDP) dos encargos sociais, por competência, com a juntada de todos os documentos que compõem a SEFIP/GFIP;

E5.2: Anexar ao processo o relatório resumo da folha de pagamento fornecido pelos sistemas de Folha de Pagamento (SIAPE-PI/SFP), cuja remuneração foi incluída no arquivo da GFIP;

E5.3: Anexar ao processo o relatório SIAFE-PI com os empenhos liquidados no mês, em favor dos servidores e das pessoas físicas contribuintes individuais, cujasremunerações foram incluídas no arquivo da GFIP retificadora;

E5.4: Anexar a documentação dos arquivos da GFIP que foram enviados para SEFAZ-PI, por meio dos sistemas SYSAID, SEI ou outro sistema eletrônico, até dia 06 de cada mês (anexo único do Decreto Estadual n.º 18.990/2020);

E5.5: Enviar o PDP dos encargos sociais ao setor de Contabilidade ou equivalente.

### **ATRIBUIÇÕES DO SETOR DE CONTABILIDADE OU EQUIVALENTE**

### <span id="page-10-2"></span><span id="page-10-1"></span>**Tarefa 1: Acompanhar o cumprimento das obrigações acessórias**

E1.1: Receber do setor de GFIP, o PDP dos encargos sociais, por competência;

E1.2: Fazer acompanhamento do cumprimento das obrigações acessórias de órgãos federais e municipais e das obrigações da UG (§ 1º art. 6º do Decreto Estadual nº 18.990 de 28/05/2020);

E1.3: Observar que o não cumprimento das obrigações acessórias implica bloqueio da UG (§ 3º, inciso IV, art. 6º do Decreto Estadual n.º 18.990 de 28/05/2020).

## <span id="page-10-3"></span>**Tarefa 2: Conciliar os valores do INSS patronal com os empenhos liquidados no SIAFE-PI**

E2.1: Solicitar ao setor competente os empenhos liquidados referentes ao INSS parte patronal do mês de competência da GFIP;

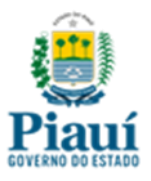

E2.2: Conciliar os valores apurados no relatório do Comprovante de Declaração das Contribuições a Recolher à Previdência Social e a Outras Entidades e Fundos (componente da GFIP), na parte da **empresa**, com:

E2.2.1: Os valores contabilizados no passivo circulante, disponibilizados no SIAFE-PI, referentes aos empenhos dos encargos patronais do RGPS incidentes sobre as folhas de pagamento dos servidores;

E2.2.2: Os valores contabilizados no passivo circulante, disponibilizados no SIAFE-PI, referentes aos empenhos dos encargos patronais do RGPS, que correspondem a aplicação da alíquota de 20% sobre o total dos empenhos liquidados no mês alusivos aos contribuintes individuais (caso sejam condutor autônomo de veículo rodoviário, auxiliar de condutor autônomo, do operador de trator, máquina de terraplenagem, colheitadeira e do motorista que atua no transporte de passageiros por meio de aplicativo de transporte, a base de cálculo é 20% dos empenhos liquidados para o beneficiário referente ao frete ou à remuneração nos outros serviços, observando mensalmente o limite máximo do salário-de-contribuição para efeitos de desconto do segurado, exceto a parte do SEST/SENAT);

E2.3: Emitir documento declaratório comparativo GFIP X empenhos liquidados no SIAFE-PI no mês **(Modelo 05)**, informando medidas adotadas para regularização das diferenças encontradas;

### <span id="page-11-0"></span>**Tarefa 3: Conciliar os valores a GPS paga com a GFIP**

E3.1: Confirmar se o recolhimento foi efetuado até o dia 20 do mês seguinte ao da competência da GFIP, ou dia útil imediatamente anterior, quando o dia 20 não for dia útil, conforme determina o art. 30 da Lei nº 8212/1991;

E3.2 Apurar os motivos no caso de ocorrido o recolhimento fora do prazo legal citado;

E3.3: Verificar, após o pagamento e anexação dos comprovantes ao Processo (recolhimento previdenciário), a igualdade da soma da OB orçamentária referente aos encargos patronais do RGPS mais a OB de retenção da contribuição descontada dos trabalhadores para RGPS, através de comparação dessa soma com o valor total a recolher do relatório Comprovante de Declaração das Contribuições a Recolher à Previdência Social e a Outras Entidades e Fundos, componente da GFIP;

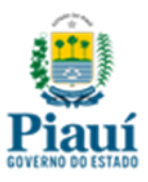

E3.4: Caso tenha sido apurado divergência na comparação efetuada, fazer conciliação para apurar os motivos e regularização das diferenças encontradas;

E3.5: Fazer a confrontação do valor total da GPS paga, excluídos juros e multas porventura existentes, com o valor total a recolher do relatório Comprovante de Declaração das Contribuições a Recolher à Previdência Social e a Outras Entidades e Fundos, componente da GFIP em análise, para que se confirme se são iguais;

E3.6: Caso se apure recolhimento **a menor**, na comparação do valor declarado com o recolhido, analisar o motivo e, se for o caso, proceder ao recolhimento ou regularização da diferença;

E3.7: Caso se apure recolhimento **a maior**, adotar medidas para regularização do erro ou o ressarcimento ao erário estadual, por meio de compensação na GFIP de competências posteriores, ou então, através do pedido de restituição à RFB, mediante preenchimento do programa PER/DCOMP - Pedido Eletrônico de Restituição, Ressarcimento ou Reembolso e Declaração.

E3.8 Emitir documento declaratório da análise comparativa GFIP x GPS X OB Orçamentária e OB Retenção **(Modelo 06)**;

## <span id="page-12-0"></span>**Tarefa 4: Anexar documentos referentes aos encargos sociais no Processo da Despesa Pública (PDP)**

E4.1: Anexar ao PDP a Nota de Empenho(NE) dos encargos patronais: 319013-Obrigações Patronais e/ou 339047-Obrigações Tributárias Contributivas;

E4.2 Anexar ao PDP a Guia da Previdência Social-GPS extraída no endereço eletrônico http://gps.receita.fazenda.gov.br/, quitando a obrigação tributária declarada na GFIP do mês da competência analisada;

### **Tarefa 5: Acompanhar no SIAFE-PI mensalmente os saldos contábeis das obrigações previdenciárias do RGPS**

 E5.1: Verificar no balancete contábil se os saldos existentes nas contas do passivo circulante correspondem efetivamente às obrigações previdenciárias a recolher/pagar;

 E5.2: Providenciar a devida regularização contábil, nos casos em que houve o pagamento da obrigação previdenciária sem a correspondente baixa nas contas do passivo circulante.

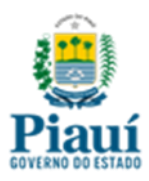

## **Tarefa 6: Enviar o PDP dos encargos sociais ao Núcleo de Controle Interno**

E6.1: Enviar, através de memorando (**Modelo 7**), o PDP dos encargos sociais ao Núcleo de Controle Interno, após sua total formalização **(Checklist 2)**.

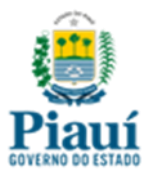

# <span id="page-14-0"></span>**CHECKLIST 01 - DA FORMALIZAÇÃO DO PROCESSO DE DESPESA PÚBLICA – PDP DA FOLHA DE PAGAMENTO**

A formalização do Processo de Despesa Pública-PDP, por competência, relativo a folha de pagamento, são todos documentos comprobatórios da execução da despesa pública, tais como:

( ) Autuação;

( ) Resumo da Folha de Pagamento disponibilizado pela ATI através dos sistemas SFP/SIAPE-PI, com o devido atesto dos responsáveis pelo setor competente;

( ) Nota de Empenho (NE);

( ) Nota de Liquidação (NL);

( ) Programação de Desembolso (PD);

( ) Ordem Bancária (OB);

( ) Declaração de inclusão/não inclusão de novos servidores na folha de pagamento (**Modelo 01**);

( ) Declaração de variação aumentativa nas verbas remuneratórias (**Modelo 02**);

( ) Declaração da análise e conferência dos valores da folha de pagamento de pessoal (**Modelo 03**);

( ) Demais documentos que comprovem a realização da despesa (caso haja);

( ) Memorando de envio do PDP para análise pelo núcleo de controle interno-NCI (**Modelo 04**).

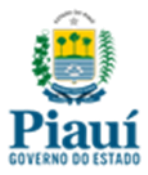

## <span id="page-15-0"></span>**CHECKLIST 02 - DA FORMALIZAÇÃO DO PROCESSO DE DESPESA PÚBLICA – PDP DOS ENCARGOS SOCIAIS**

A formalização do Processo de Despesa Pública-PDP, por competência, relativo aos encargos sociais, são todos documentos comprobatórios da execução da despesa pública, tais como:

( ) Relatório resumo da folha de pagamento fornecido pelo sistema de Folha de Pagamento (SIAPE-PI/SFP), com o devido atesto dos responsáveis pelo setor competente;

( ) Documentos que compõe a GFIP inicial/retificadora;

( ) Documentação dos arquivos enviados para SEFAZ-PI, por meio dos sistemas SYSAID;

( ) Empenhos liquidados no mês de competência da GFIP, em favor de servidores e de pessoas físicas contribuintes individuais;

( ) Cópia da NE, NL dos encargos sociais dos encargos patronais, com a devida assinatura do ordenador de despesa;

( ) Cópia da PD e OB orçamentária e de retenção com a devida assinatura do ordenador de despesa;

( ) Guia Social (GPS) extraída no endereço eletrônico [http://gps.receita.fazenda.gov.br/,](http://gps.receita.fazenda.gov.br/) quitando a obrigação tributária declarada;

( ) Declaração comparativa GFIP X empenhos liquidados no SIAFE-PI **(Modelo 05)**;

( ) Declaração da análise comparativa GFIP x GPS x OB orçamentária e OB de retenção **(Modelo 06)**;

( ) Demais documentos que comprovem a realização da despesa (caso haja);

( ) Memorando de envio do PDP para análise pelo núcleo de controle interno-NCI (**Modelo 7**).

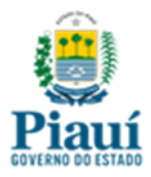

# <span id="page-16-0"></span>**MODELO 01 - DECLARAÇÃO DE INCLUSÃO/NÃO INCLUSÃO DE NOVOS SERVIDORES NA FOLHA DE PAGAMENTO**

Declaro para fins de análise pelo Controle Interno da(o) \_\_\_\_\_\_\_\_\_\_\_\_\_\_\_\_\_\_\_\_\_\_\_\_\_\_\_ (citar o órgão/entidade) que\_\_\_\_\_\_\_\_\_\_\_\_\_\_ (houve/não houve) inclusão de \_\_\_\_\_\_\_\_(quantidade) servidor(es) abaixo identificado(s), conforme quadro abaixo.

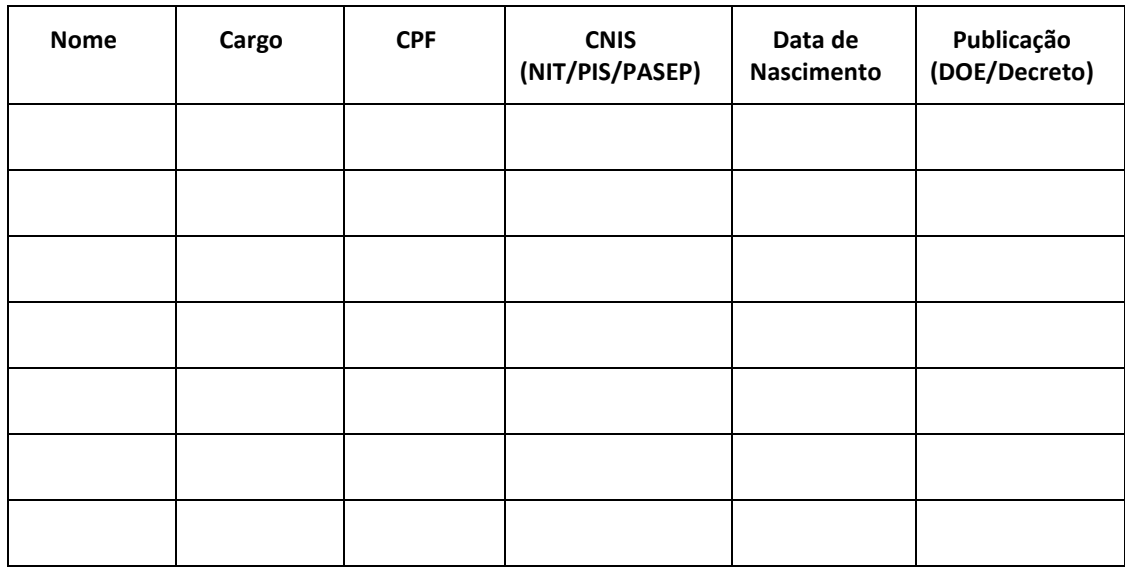

Declaramos ainda que não há vedações legais para inclusão na folha de pagamento.

Teresina (PI), \_\_\_\_\_\_ de \_\_\_\_\_\_\_\_\_\_\_\_\_\_\_\_\_ de

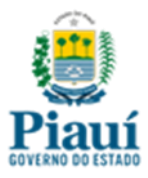

## <span id="page-17-0"></span>**MODELO 02 - DECLARAÇÃO DE VARIAÇÃO AUMENTATIVA NAS VERBAS REMUNERATÓRIAS**

Declaro para fins de análise pelo Controle Interno da(o) \_\_\_\_\_\_\_\_\_\_\_\_\_\_\_\_\_\_\_\_\_\_\_\_\_\_\_\_\_\_ (citar o órgão/entidade) que \_\_\_\_\_\_\_\_\_\_\_\_ (houve/não houve) variação aumentativa nas verbas remuneratórias na folha de pagamento referente ao mês de\_\_\_\_\_\_\_\_\_\_\_\_\_\_. Caso haja variação aumentativa nas verbas remuneratórias, discriminar no quadro abaixo:

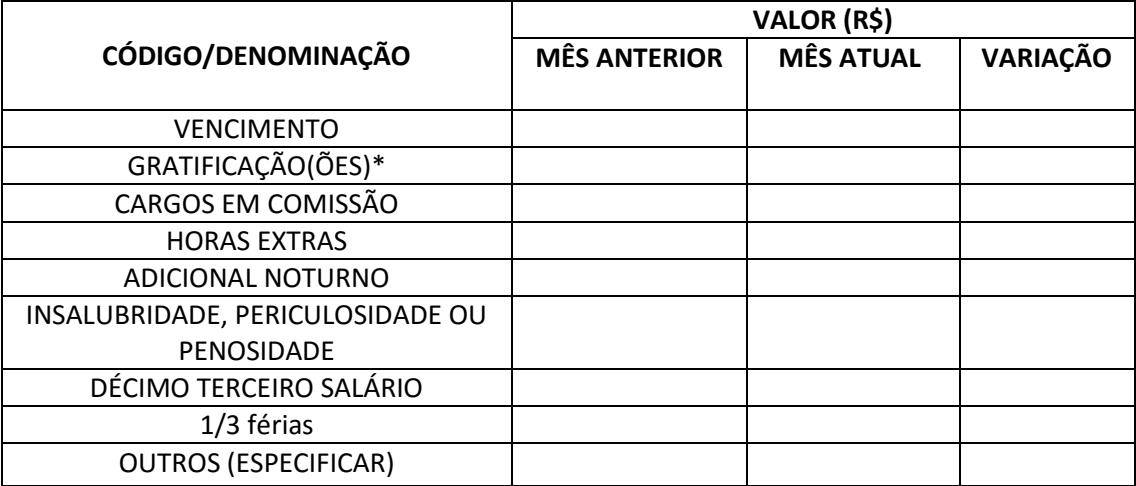

\* Citar quais os tipos gratificações foram recebidas, exemplo: CET, representações, entre outras.

(**Obs.: Devem ser informadas apenas as verbas remuneratórias em que houve variação aumentativa**)

As variações listadas acima estão devidamente corroboradas com a documentação legal exigida.

Teresina (PI), \_\_\_\_\_\_ de \_\_\_\_\_\_\_\_\_\_\_\_\_\_\_\_\_ de

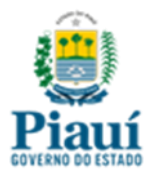

## <span id="page-18-0"></span>**MODELO 03 - DECLARAÇÃO DA ANÁLISE E CONFERÊNCIA DOS VALORES DA FOLHA DE PAGAMENTO DE PESSOAL**

Declaro que foi efetuada a análise e a conferência de valores do Resumo da Folha de Pagamento de Pessoal com os registros contábeis do SIAFE-PI, referente ao mês de\_\_\_\_\_/\_\_\_\_\_\_\_, conforme os quadros abaixo.

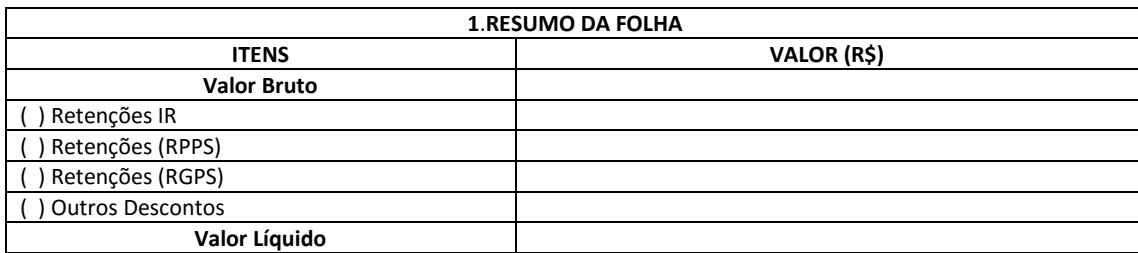

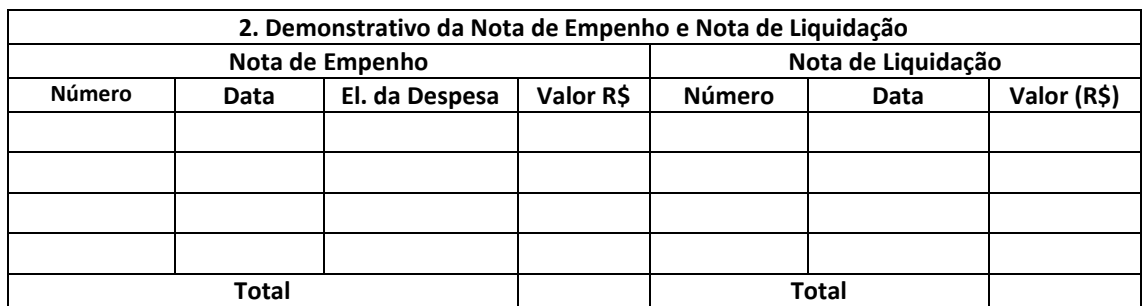

Da análise resultou o seguinte:

( ) Não houve inconsistência(s).

( ) Houve inconsistência(s). A(s) inconsistência(s) detectada(s) foi(foram) as seguinte(s):

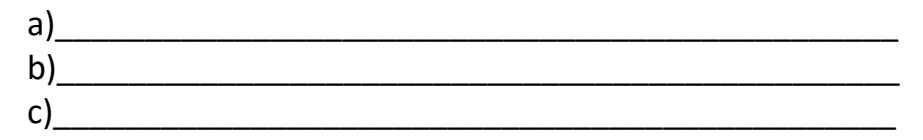

Informa-se que as inconsistências foram enviadas ao(s) órgão(s) envolvido(s) \_\_\_\_\_\_\_\_\_\_\_\_\_ (SEFAZ, SEADPREV, ATI) para que seja feita a devida regularização.

Teresina (PI), \_\_\_\_\_\_ de \_\_\_\_\_\_\_\_\_\_\_\_\_\_\_\_\_ de

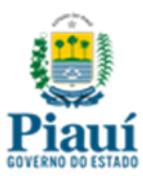

### <span id="page-19-0"></span>**MODELO 04 - MEMORANDO DE ENVIO DO PDP - FOLHA DE PAGAMENTO**

Da: Diretoria Administrativa/Gerência de Pessoal

Para: Núcleo de Controle Interno

### **Assunto: Envio do Processo de Despesa Pública – PDP - Folha de Pagamento**

Estamos enviando o PDP, referente à folha de pagamento competência \_\_\_\_de 20xx, para análise, com os seguintes documentos (em anexo):

a) Autuação;

b) Resumo da Folha de Pagamento disponibilizado pela ATI através dos sistemas SFP/SIAPE-PI, com o devido atesto dos responsáveis pelo setor competente;

- c) Nota de Empenho (NE);
- d) Nota de Liquidação (NL);
- e) Programação de Desembolso (PD);
- f) Ordem Bancária (OB);

g) Declaração de inclusão/não inclusão de novos servidores na folha de pagamento (**Modelo 01**);

h) Declaração de variação aumentativa nas verbas remuneratórias (**Modelo 02**);

i) Declaração da análise e conferência dos valores da folha de pagamento de pessoal (**Modelo 03**);

j) Demais documentos que comprovem a realização da despesa (caso haja);

Teresina (PI), \_\_\_\_\_\_ de \_\_\_\_\_\_\_\_\_\_\_\_\_\_\_\_\_ de

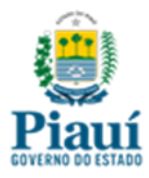

## <span id="page-20-0"></span>**MODELO 05 - DECLARAÇÃO DA ANÁLISE COMPARATIVA GFIP X EMPENHOS LIQUIDADOS NO SIAFE-PI**

Declaro que foi efetuada a análise e a conferência de valores da GFIP (Relatório do Comprovante de Declaração das Contribuições a Recolher à Previdência Social e a Outras Entidades e Fundos) com os valores dos empenhos liquidados no SIAFE-PI, referente ao mês de\_\_\_\_/\_\_\_\_\_\_\_\_, conforme os quadros abaixo.

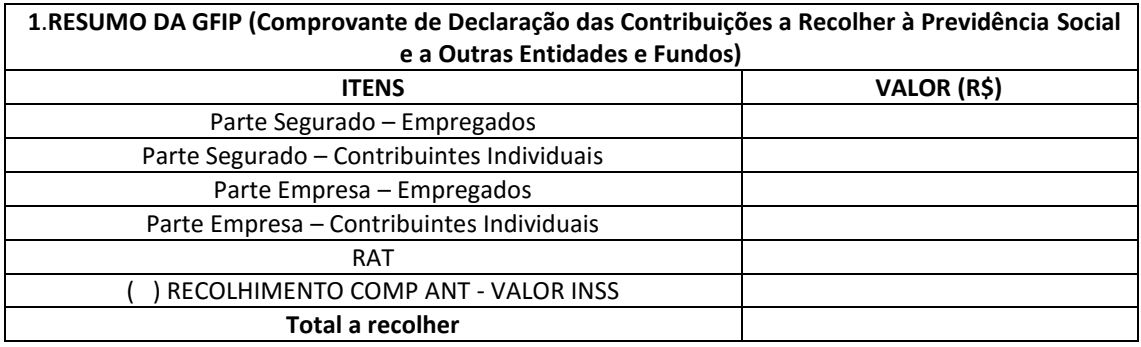

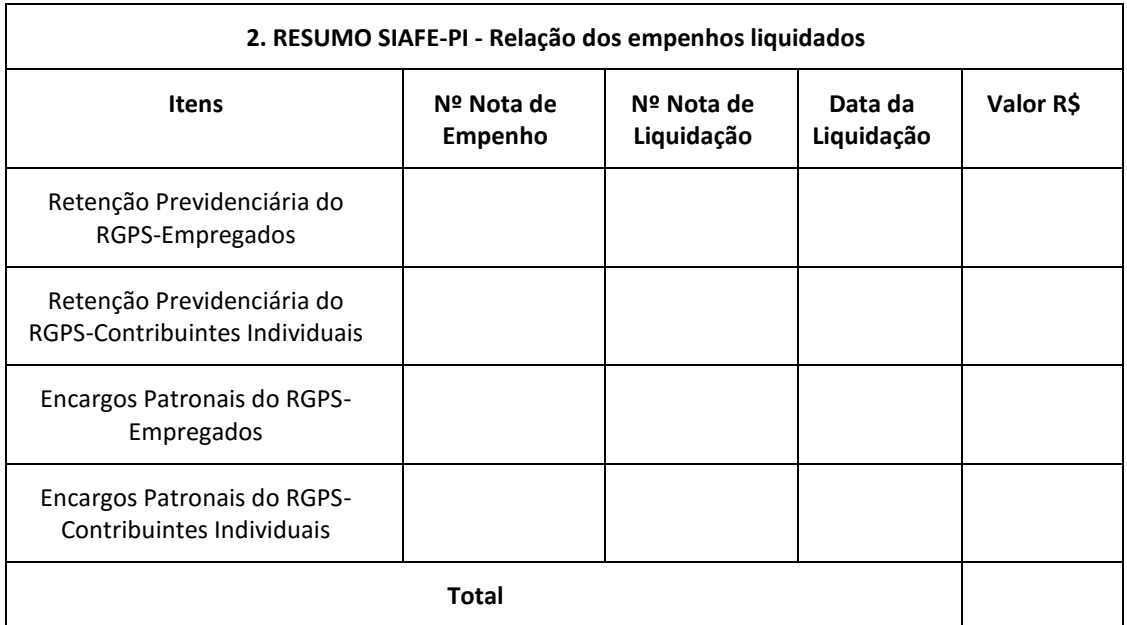

Da análise resultou o seguinte:

( ) Não houve inconsistência(s).

( ) Houve inconsistência(s). A(s) inconsistência(s) detectada(s) foi(foram) as seguinte(s):

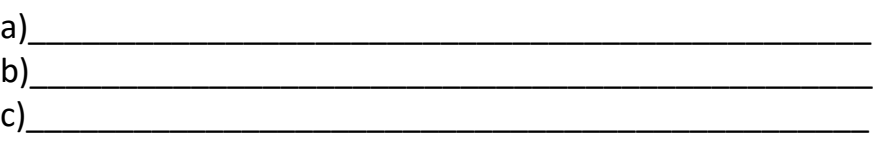

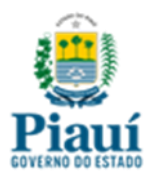

Informa-se que as inconsistências foram enviadas ao(s) órgão(s) competente(s) \_\_\_\_\_\_\_\_\_\_\_\_\_ para que seja feita a devida regularização.

Teresina (PI), \_\_\_\_\_\_ de \_\_\_\_\_\_\_\_\_\_\_\_\_\_\_\_\_ de

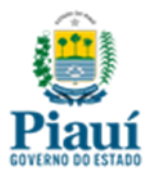

# <span id="page-22-0"></span>**MODELO 06 - DECLARAÇÃO DA ANÁLISE COMPARATIVA GFIP X GPS X OB ORÇAMENTÁRIA E OB DE RETENÇÃO**

Declaro que foi efetuada a análise e a conferência de valores constantes no Relatório da GFIP, **Comprovante de Declaração das Contribuições a Recolher à Previdência Social e a Outras Entidades e Fundos,** da Guia da Previdência Social (GPS) e das Ordens Bancárias Orçamentárias e de Retenção, referente ao mês de\_\_\_\_\_/\_\_\_\_\_\_\_, conforme os quadros abaixo:

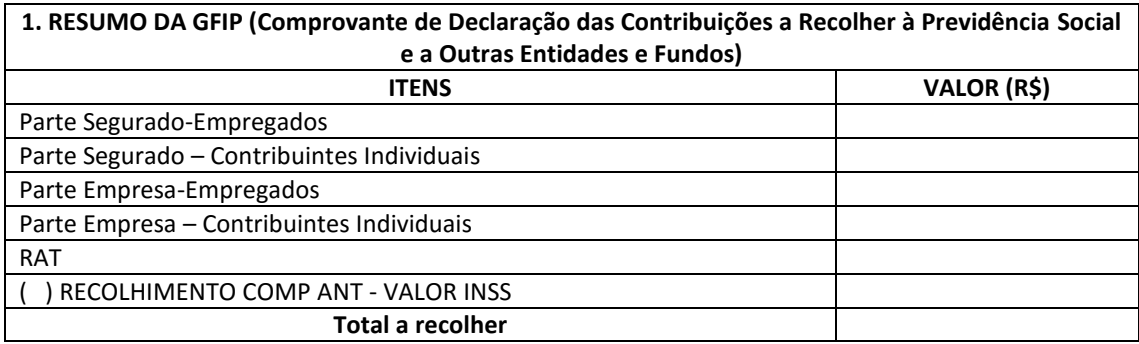

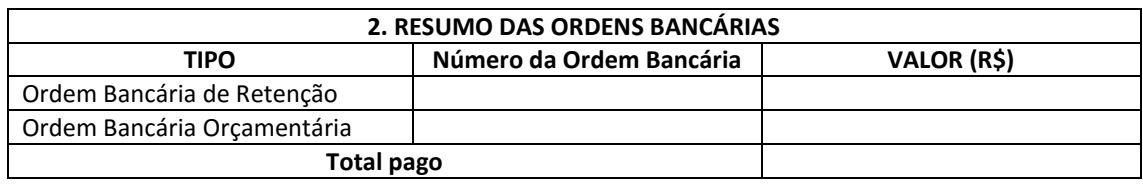

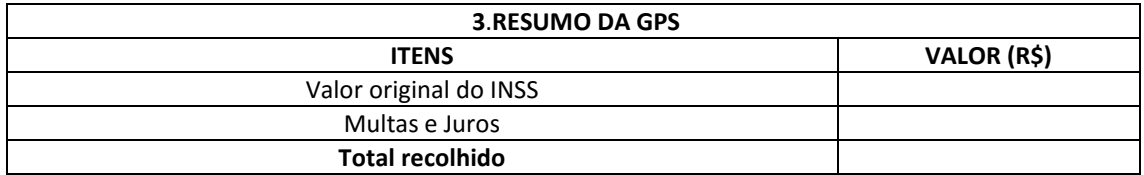

Da análise resultou o seguinte:

( ) Não houve inconsistência(s).

( ) Houve inconsistência(s). A(s) inconsistência(s) detectada(s) foi(foram) as seguinte(s):

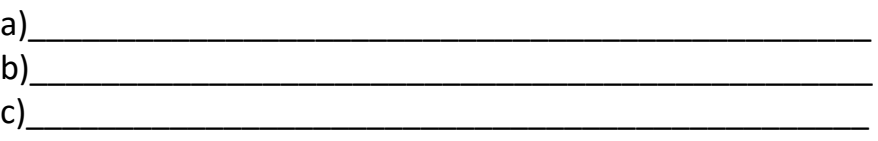

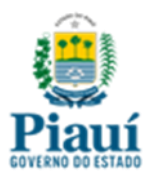

Informa-se que as inconsistências foram enviadas ao(s) setor(es) competente(s) \_\_\_\_\_\_\_\_\_\_\_\_\_\_ para que seja feita a devida regularização.

Teresina (PI), \_\_\_\_\_\_ de \_\_\_\_\_\_\_\_\_\_\_\_\_\_\_\_\_ de

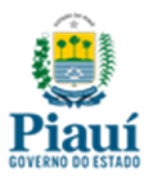

#### <span id="page-24-0"></span>**MODELO 07 - MEMORANDO DE ENVIO DO PDP – ENCARGOS SOCIAIS**

Do: Setor de Contabilidade ou equivalente

Para: Núcleo de Controle Interno

#### **Assunto: Envio do Processo de Despesa Pública – PDP-Encargos Sociais**

Estamos enviando o PDP, referente aos encargos sociais competência \_\_\_\_de 20xx, para análise, com os seguintes documentos (em anexo):

a) Relatório resumo da folha de pagamento fornecido pelo sistema de Folha de Pagamento (SIAPE-PI/SFP), com o devido atesto dos responsáveis pelo setor competente;

b) Documentos que compõe a GFIP inicial/retificadora;

c) Documentação dos arquivos enviados para SEFAZ-PI, por meio dos sistemas SYSAID;

d) Relatório SIAFE-PI com os empenhos liquidados no mês de competência da GFIP, em favor de pessoas físicas contribuintes individuais;

e) Cópia da NE, NL dos encargos sociais dos encargos patronais, com a devida assinatura do ordenador de despesa;

f) Cópia da PD e OB orçamentária e de retenção com a devida assinatura do ordenador de despesa;

g) Guia Previdência Social (GPS) extraída no endereço eletrônico [http://gps.receita.fazenda.gov.br/,](http://gps.receita.fazenda.gov.br/) quitando a obrigação tributária declarada;

h) Declaração comparativa GFIP X empenhos liquidados no SIAFE-PI no mês **(Modelo 05)**;

i) Declaração da análise comparativa GFIP x GPS x OB orçamentária e de retenção **(Modelo 06)**;

j) Demais documentos que comprovem a realização da despesa (caso haja);

h) Memorando de envio do PDP para análise pelo núcleo de controle interno-NCI (**Modelo 7**).

Teresina (PI), \_\_\_\_\_\_ de \_\_\_\_\_\_\_\_\_\_\_\_\_\_\_\_\_ de